# **Installation on Linux using scripts**

#### **On this page:**

- [Minimum server system requirements](#page-0-0)
- $\bullet$ [Preparing the operating system](#page-0-1)
- $\bullet$ [Installing Oracle Java](#page-1-0)
- Installing the FlexNet server (Imadmin)
- [Installing Apache Cassandra 3.11.x](#page-4-0)
- [Tuning Linux for Cassandra Performance](#page-7-0)
- [Installing Teamwork Cloud](#page-7-1)
- [Post-Install Configuration](#page-9-0)
- [Additional information which may affect installations in](#page-10-0)   $\bullet$ [restricted environments](#page-10-0)
- [Frequently Asked Questions](#page-11-0)

### **Scripts**

The following are the authserver and installation script files used in this example:

- [backup.sh](https://docs.nomagic.com/download/attachments/36335329/backup.sh?version=1&modificationDate=1542031511551&api=v2)
- $\bullet$ [backup\\_all.sh](https://docs.nomagic.com/download/attachments/36335329/backup_all.sh?version=1&modificationDate=1542031511392&api=v2)
- $\bullet$ [install\\_flex\\_centos7.sh](#)
- $\bullet$ [install\\_java\\_192.sh](https://docs.nomagic.com/download/attachments/36335329/install_java_192.sh?version=3&modificationDate=1605843994197&api=v2)  $\bullet$
- [install\\_twc19sp1\\_centos7.sh](https://docs.nomagic.com/download/attachments/36335329/install_twc19sp1_centos7.sh?version=3&modificationDate=1605774605601&api=v2)  $\bullet$
- [install\\_cassandra3\\_11\\_centos7.sh](https://docs.nomagic.com/download/attachments/36335329/install_cassandra3_11_centos7.sh?version=1&modificationDate=1582785218322&api=v2)  $\bullet$ [restore-single\\_node\\_311.sh](https://docs.nomagic.com/download/attachments/36335329/restore-single_node_311.sh?version=1&modificationDate=1542031511232&api=v2)
- [fixcassandraservice.sh](https://docs.nomagic.com/download/attachments/36335329/fixcassandraservice.sh?version=1&modificationDate=1582896898831&api=v2)  $\bullet$
- This page shows how to install and configure Teamwork Cloud (TWCloud) Standard Edition on Centos 7.x, deployed on a single server. It also provides the configuration for installing the Teamwork Cloud node as well as the underlying Cassandra node on the same server.

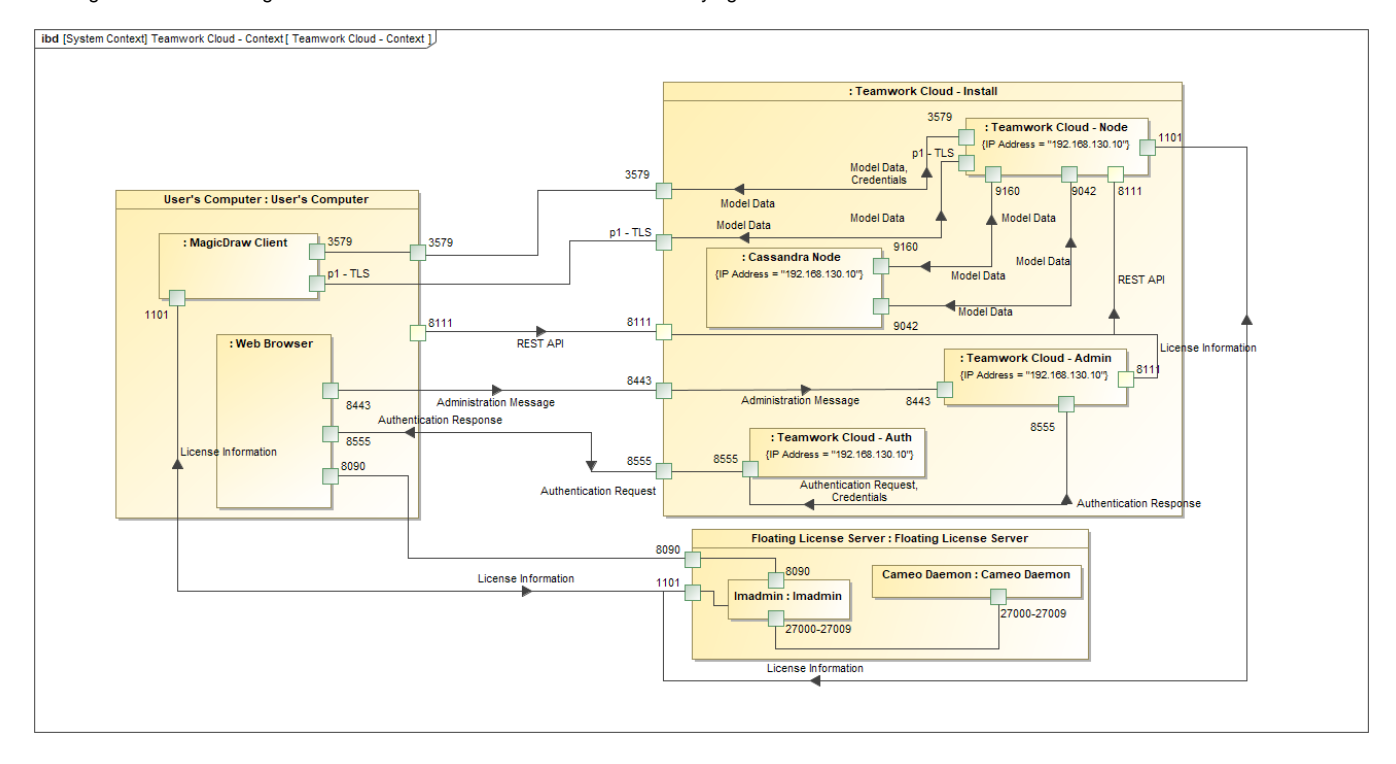

TWCloud installation and configuration on Centos 7.x on a single server.

# <span id="page-0-0"></span>Minimum server system requirements

- 8 Processor Cores i.e. Quad-Core Hyper-threaded CPU (such as Intel E3-1230 or faster).
- 32 GB RAM (Motherboard with an ECC RAM is always preferred on any critical database server).
- Linux (RedHat/CentOS 7), 64 bit. Scripts need to be modified slightly for Centos 6.6 6.9 due to different system daemon and firewall configurations.

Please read the article for additional server recommendations for capacity and performance in the following link:

<https://docs.datastax.com/en/dse-planning/doc/planning/planningHardware.html>

If you use SATA drives and not SSD's, we recommend using a caching controller with BBU, configured for write back. In this configuration (single node Cassandra), we recommend using RAID - the aforementioned link is referring to multi-node Cassandra deployments where native Cassandra replication is in place, which is not the case in this single node instance.

In order to install a full working environment, you would need:

- Oracle Java (Java Hotspot) 1.8.0\_192
- A FlexNet License Server
- Cassandra 3.11.x
- <span id="page-0-1"></span> $\bullet$ Teamwork Cloud

# Preparing the operating system

## **Partitioning the drives**

Prior to installing Cassandra, it is important to understand how Cassandra utilizes disk space in order to properly configure the host server.

Disk space depends on usage, so it's important to understand the mechanism. The database writes data to disk when appending data to the commit log for durability and when flushing memtables to SSTable data files for persistent storage. The commit log has a different access pattern (read/writes ratio) than the pattern for accessing data from SSTables. This is more important for spinning disks than for SSDs.

SSTables are periodically compacted. Compaction improves performance by merging and rewriting data as well as discarding old data. However, depending on the type of compaction and size of the compactions, during compaction disk utilization and data directory volume temporarily increases. For this reason, be sure to leave an adequate amount of free disk space available on a node.

Cassandra's data and commit logs should not, under any circumstances, be placed on the drive where the operating system is installed. Ideally, a server would have 3-4 drives or partitions. The root partition, /, the OS partition, can be used as the target for the application. A /data partition should have adequate amounts of storage to accommodate your data. A /logs partition would hold your commit logs (and unless SSD, should be on a different physical disk than the data partition), and a /backup partition would be allocated for backups.

Please refer to <http://cassandra.apache.org/doc/latest/operating/hardware.html> for explanations on hardware selection.

In order to achieve adequate performance, separate partitions must be created, ideally on separate drives, to avoid i/o contention. We recommend 3 separate block devices (disks). The first block device will contain the operating system as well as a mount for the programs (/opt/local). The second block device (preferably SSD) will contain a mount point at /data - this is the device which must have high storage capacity for all of the data. The third block device will contain a mount point at /logs - this device should preferably be SSD but does not need to be of high capacity, since it will only store the commit logs, which are by default limited to 8GB (if using SSD, this can be a partition on the same block device as the data partition). All partitions should be formatted using the XFS file system, and there must not be a swap partition. The /backup partition can be a mount on a shared storage device, and should not be on the same physical drive as the /data partition.

The following is an example of the contents of /etc/fstab after partitioning, where the partitions were created using LVM (without a mount for the /backup partition).

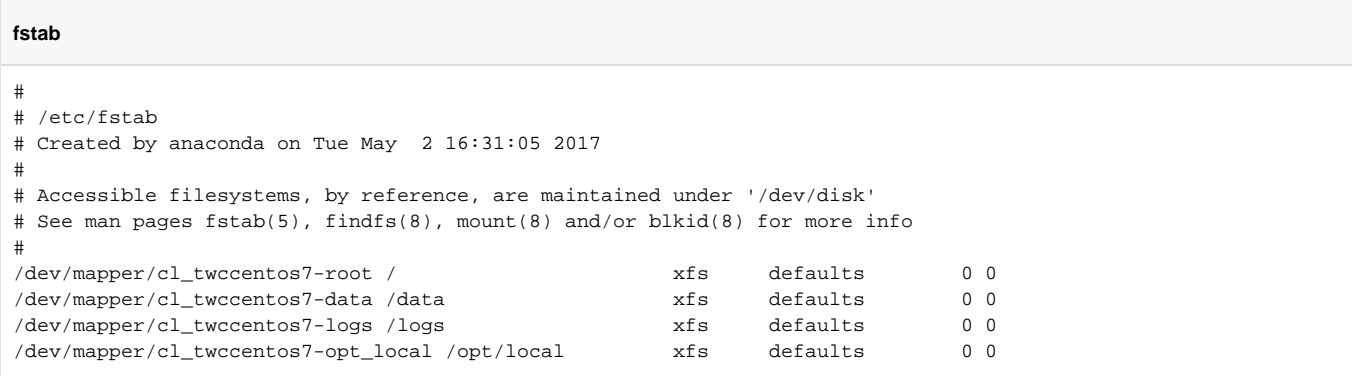

- Disk 1 will contain the following partitions: /opt/local (40GB) and / (rest of the drive capacity).
- Disk 2 (the disk with the highest capacity) will contain the /data partition as a minimum, we recommend 250GB. Due to the way compactions are handled by Cassandra, in a worst-case scenario up to 50% of headroom may be needed.
- Disk 3 will contain the /logs partition (at least 10 GB).
- You should also create an additional mount for backups. Unlike the data and commit log partitions, which should be on SSD storage, this mount can be of any type (including centralized storage such as a SAN or NAS). It should have at least the same capacity as the /data partition.

The aforementioned partitioning scheme is an example. Internal security protocols in your organization may dictate that other directories not be located in the main partition. During the installation, all applications will be installed in /opt/local. Cassandra will install by default in /var/lib. Application logs will be written to /home/twcloud.

# <span id="page-1-0"></span>Installing Oracle Java

From the [Java version list](https://www.nomagic.com/support/jvm-list), please check that the recommended Oracle JVM version is compatible with the TWCloud version you are using. It is not recommended to use OpenJDK. In order to consolidate all of the installed applications in a single location, we will be installing them under /opt/local/java. T o facilitate deployment, you may deploy using the associated script (**install\_java.sh)**. Oracle no longer allows direct download of their JDK, so it must be downloaded offline and placed in the same location as the **install** scripts. The installation script extracts it into the proper location, invokes the alternative command to point the system to this instance (you may need to select it when prompted), and creates entries in **/etc/environment**. Upon completing the installation, issue the following command:

```
java -version
```
You should receive output such as the following:

```
java version "1.8.0_192"
Java(TM) SE Runtime Environment (build 1.8.0_192-b12)
Java HotSpot(TM) 64-Bit Server VM (build 25.192-b12, mixed mode)
```
If properly installed, you will see Java identified as Java HotSpot(TM)

#### **install\_java\_192.sh**

```
#!/bin/bash
echo "=========================================="
echo "Installing Oracle Java 1.8.0_192"
echo "=========================================="
echo ""
echo " Oracle Java can no longer be downloaded directly due to new authentication requirements"
echo ""
echo " After manually downloading jdk-8u192-linux-x64.tar.gz, copy it to this directory"
echo ""
echo " Latest version is available from https://www.oracle.com/java/technologies/javase/javase-jdk8-downloads.
html"
echo ""
echo " Archive downloads available from https://www.oracle.com/java/technologies/javase/javase8-archive-
downloads.html"
echo ""
read -p -"Press any key to continue, Ctl-C to exit ...: " -n1 -s
echo ""
echo "==========================================" 
sudo mkdir -p /opt/local/java
sudo tar xzf jdk-8u192-linux-x64.tar.gz -C /opt/local/java
cd /opt/local/java/jdk1.8.0_192/
sudo alternatives --install /usr/bin/java java /opt/local/java/jdk1.8.0_192/bin/java 2
sudo alternatives --config java
sudo alternatives --install /usr/bin/jar jar /opt/local/java/jdk1.8.0_192/bin/jar 2
sudo alternatives --install /usr/bin/javac javac /opt/local/java/jdk1.8.0_192/bin/javac 2
sudo alternatives --set jar /opt/local/java/jdk1.8.0_192/bin/jar
sudo alternatives --set javac /opt/local/java/jdk1.8.0_192/bin/javac
sudo echo 'JAVA_HOME=/opt/local/java/jdk1.8.0_192' > /etc/environment
sudo chown -R root:root /opt/local/java/jdk1.8.0_192
```
# <span id="page-2-0"></span>Installing the FlexNet server (lmadmin)

A FlexNet license server is required for Teamwork Cloud to operate. It can be installed on the same system, or on a separate machine. The automated deployment script (install\_flex\_centos7.sh) downloads all required components, deploys the server, creates the systemctl service entry to control it, and creates the necessary firewall rules to allow the required traffic. The firewall rules are created for both the internal and public zones, and the script may require modification depending on which zone the interface is located in. Additionally, if the firewall is not running when the installation script is executed, the rules will not be created. The script creates a user, **lmadmin**, which runs the lmadmin service. The FlexNet server requires the Redhat LSB core files as well as the ld-linux library in order to execute. The script is configured for Centos 7, but can be modified for a different version. In order to identify which LSB Core library is required, the following command can be issued:

sudo yum provides /lib/ld-lsb.so.3

The application should be installed in /opt/local/FNPLicenseServerManager (the installer's default location is /opt/FNPLicenseServerManager - so make sure that you change the location when prompted). All other default values presented by the installer should be accepted.

• After the Imadmin server has been installed it can be started by issuing the command:

sudo systemctl start lmadmin

To check if the service is running, issue the following command:

sudo systemctl status lmadmin

If the service failed to start, it is often because the built-in web server cannot resolve the hostname. To check if this is the case, issue the following commands:

```
cd /opt/local/FNPLicenseServerManager/logs
tail web.log
```
You will see output similar to the following:

```
[Tue May 02 18:43:27 2017] [alert] (EAI 2)Name or service not known:
mod_unique_id: unable to find IPv4 address of "yourhostname"
Configuration Failed
```
Where yourhostname is the name of the host. If this is the case, you will need to edit the /etc/hosts file and add an entry so the webserver can resolve the host. The line will be similar to the following:

192.168.130.10 yourhostname

**install\_flex\_centos7.sh**

```
#!/bin/bash
echo "==============="
echo "Installing wget"
echo "==============="
sudo yum install -y wget
echo "=================="
echo "Installing lmadmin"
echo "=================="
sudo getent group lmadmin >/dev/null || groupadd -r lmadmin
sudo getent passwd lmadmin >/dev/null || useradd -d /home/lmadmin -g lmadmin -m -r lmadmin
sudo yum install -y ld-linux.so.2
LSB=$(yum provides /lib/ld-lsb.so.3 | grep lsb-core | tail -1 | cut -f 1 -d ' ')
sudo yum install -y $LSB
sudo echo "lmadmin ALL=(ALL) NOPASSWD:ALL " >> /etc/sudoers
# If Web GUI to Flex licensing is not a must - lmgrd can be used, can be placed in rc.local to startup on boot
# usage - ./lmgrd -c PATH_TO_KEY_FILE -l PATH_TO_LOG_FILE
# RW rights needed to both files
echo "==========================================================="
echo "Getting Linux 32-bit IPv6 version 11.14 from AWS FrontCloud"
echo "==========================================================="
wget http://d1g91r27pzl568.cloudfront.net/Cameo_daemon/FlexNet_11_14/ipv6/linux/lnx_32/cameo
chmod +x cameo
echo "========================================"
echo "Getting Linux 32-bit lmgrd version 11.14"
echo "========================================"
wget https://d1oqhepk9od1tu.cloudfront.net/Flex_License_Server_Utilities/v11.14/linux32/lmgrd
chmod +x lmgrd
echo "======================================"
echo "Making flex log file named FlexLog.log"
echo "======================================"
touch FlexLog.log
chmod 664 FlexLog.log
echo "=========================================="
echo "Getting Linux 32-bit lmadmin version 11.14"
echo "=========================================="
wget https://d1oqhepk9od1tu.cloudfront.net/Flex_License_Server_Utilities/v11.14/linux32/lmadmin-i86_lsb-
11_14_0_0.bin
chmod +x lmadmin-i86_lsb-11_14_0_0.bin
echo "========================================="
echo "Executing lmadmin version 11.14 installer"
echo "IMPORTANT: Install into directory /opt/local/FNPLicenseServerManager"
echo ""
echo " Note: Accept all defaults for script to work properly!!!"
read -p -"Press any key to continue ...: " -n1 -s
echo "=========================================="
sudo ./lmadmin-i86_lsb-11_14_0_0.bin
sudo mkdir -p /opt/local/FNPLicenseServerManager/licenses/cameo/
```

```
sudo cp cameo /opt/local/FNPLicenseServerManager/cameo
sudo mv cameo /opt/local/FNPLicenseServerManager/licenses/cameo/cameo
sudo mv lmgrd /opt/local/FNPLicenseServerManager/lmgrd
sudo mv FlexLog.log /opt/local/FNPLicenseServerManager/FlexLog.log
sudo chown -R lmadmin:lmadmin /opt/local/FNPLicenseServerManager/
sudo chmod +x /opt/local/FNPLicenseServerManager/lib*
sudo cp /opt/local/FNPLicenseServerManager/lib* /usr/lib/
echo "======================"
echo "Opening firewall ports"
echo "======================"
FWZONE=$(sudo firewall-cmd --get-default-zone)
cat <<EOF | sudo tee /etc/firewalld/services/lmadmin.xml
<?xml version="1.0" encoding="utf-8"?>
<service version="1.0">
     <short>lmadmin</short>
     <description>lmadmin</description>
    <port port="8090" protocol="tcp"/>
     <port port="1101" protocol="tcp"/>
</service>
EOF
sleep 5
sudo firewall-cmd --zone=public --remove-port=8090/tcp --permanent
sudo firewall-cmd --zone=public --remove-port=1101/tcp --permanent
sudo firewall-cmd --zone=public --remove-port=27000-27009/tcp --permanent
sudo firewall-cmd --zone=internal --remove-port=8090/tcp --permanent
sudo firewall-cmd --zone=internal --remove-port=1101/tcp --permanent
sudo firewall-cmd --zone=internal --remove-port=27000-27009/tcp --permanent
sudo firewall-cmd --zone=$FWZONE --add-service=lmadmin --permanent
sudo firewall-cmd --reload
IP_ADDRESS=$(ip route get 1 | awk '{print $NF;exit}') 
HOSTNAME=$(hostname)
echo "$IP_ADDRESS $HOSTNAME" >> /etc/hosts
echo "=========================================="
echo "Creating systemd service - lmadmin"
echo "=========================================="
sudo echo "[Unit]" > /etc/systemd/system/lmadmin.service
sudo echo "Description=Flexnet License Daemon" >> /etc/systemd/system/lmadmin.service
sudo echo "After=network.target network.service" >> /etc/systemd/system/lmadmin.service
sudo echo "" >> /etc/systemd/system/lmadmin.service
sudo echo "[Service]" >> /etc/systemd/system/lmadmin.service
sudo echo "User=lmadmin" >> /etc/system//system/lmadmin.service
sudo echo "WorkingDirectory=/opt/local/FNPLicenseServerManager/" >> /etc/systemd/system/lmadmin.service
sudo echo "ExecStart=/opt/local/FNPLicenseServerManager/lmadmin -allowStopServer yes" >> /etc/systemd/system
/lmadmin.service
sudo echo "Restart=always" >> /etc/systemd/system/lmadmin.service
sudo echo "RestartSec=30" >> /etc/systemd/system/lmadmin.service
sudo echo "Type=forking" >> /etc/systemd/system/lmadmin.service
sudo echo "" >> /etc/systemd/system/lmadmin.service
sudo echo "[Install]" >> /etc/systemd/system/lmadmin.service
sudo echo "WantedBy=multi-user.target" >> /etc/systemd/system/lmadmin.service
sudo echo "" >> /etc/systemd/system/lmadmin.service
sudo chown root:root /etc/systemd/system/lmadmin.service
sudo chmod 755 /etc/systemd/system/lmadmin.service
sudo systemctl daemon-reload
sudo systemctl enable lmadmin.service
echo "=========================================="
echo "lmadmin service installation complete"
echo " usage: systemctl start|stop lmadmin"
echo "=========================================="
```
## <span id="page-4-0"></span>Installing Apache Cassandra 3.11.x

The deployment script for Cassandra removes Datastax Community Edition 2.2.x as well as OpsCenter and the Datastax Agent (which are not compatible with Cassandra 3.x), downloads and installs Cassandra the Cassandra tools from the Apache Software Foundation repository, and creates the necessary firewall rules to allow proper operation both for a single node or a cluster installation. To install, execute the installation script (**install\_cassandra\_3\_11\_ce ntos7.sh**).

```
#!/bin/bash
echo "=========================================="
echo "Installing Apache Cassandra 3.11.x"
echo "=========================================="
echo "Removing Datastax Community Edition"
sudo yum remove -y datastax-agent
sudo yum remove -y opscenter
sudo yum remove -y cassandra22-tools
sudo yum remove -y cassandra22
sudo yum remove -y dsc22
sudo rm -f /etc/yum.repos.d/datastax.repo
echo "Creating Apache Cassandra Repository File"
sudo echo "[cassandra]" > /etc/yum.repos.d/cassandra.repo
sudo echo "name=Apache Cassandra" >> /etc/yum.repos.d/cassandra.repo
sudo echo "baseurl=http://www.apache.org/dist/cassandra/redhat/311x/" >> /etc/yum.repos.d/cassandra.repo
sudo echo "gpgcheck=1" >> /etc/yum.repos.d/cassandra.repo
sudo echo "repo_gpgcheck=1" >> /etc/yum.repos.d/cassandra.repo
sudo echo "gpgkey=https://www.apache.org/dist/cassandra/KEYS" >> /etc/yum.repos.d/cassandra.repo
sudo yum install -y epel-release
sudo yum install -y cassandra
sudo yum install -y cassandra-tools
sudo yum install -y jemalloc
sudo chkconfig --add cassandra
sudo chkconfig cassandra on
echo "======================="
echo "Configuring firewall"
echo "======================="
FWZONE=$(sudo firewall-cmd --get-default-zone)
echo "Discovered firewall zone $FWZONE"
cat <<EOF | sudo tee /etc/firewalld/services/cassandra.xml
<?xml version="1.0" encoding="utf-8"?>
<service version="1.0">
    <short>cassandra</short>
    <description>cassandra</description>
    <port port="7000" protocol="tcp"/>
     <port port="7001" protocol="tcp"/>
        <port port="9042" protocol="tcp"/>
        <port port="9160" protocol="tcp"/>
        <port port="9142" protocol="tcp"/>
</service>
EOF
sleep 5
sudo firewall-cmd --zone=$FWZONE --remove-port=7000/tcp --permanent &> /dev/null
sudo firewall-cmd --zone=$FWZONE --remove-port=7001/tcp --permanent &> /dev/null
sudo firewall-cmd --zone=$FWZONE --remove-port=7199/tcp --permanent &> /dev/null
sudo firewall-cmd --zone=$FWZONE --remove-port=9042/tcp --permanent &> /dev/null
sudo firewall-cmd --zone=$FWZONE --remove-port=9160/tcp --permanent &> /dev/null
sudo firewall-cmd --zone=$FWZONE --remove-port=9142/tcp --permanent &> /dev/null
sudo firewall-cmd --zone=$FWZONE --add-service=cassandra --permanent 
sudo firewall-cmd --reload
echo "====================================================="
echo "Changing ownership of data and commit log directories"
echo "====================================================="
sudo mkdir /data &> /dev/null
sudo mkdir /logs &> /dev/null
sudo chown cassandra:cassandra /data &> /dev/null
sudo chown cassandra:cassandra /logs &> /dev/null
echo "====================================================="
echo "Making configuration file changes"
echo "====================================================="
IP_ADDRESS=$(ip route get 1 | awk '{print $NF;exit}')
HOSTNAME=$(hostname)
sudo cp /etc/cassandra/default.conf/cassandra.yaml /etc/cassandra/default.conf/cassandra.yaml.backup
sudo cp /etc/cassandra/default.conf/cassandra.yaml ./cassandra.yaml.template
sudo sed -i "s/ - seeds: \"127.0.0.1\"/ - seeds: \"$IP_ADDRESS\"/g" cassandra.yaml.template
sudo sed -i "s/listen_address:.*/listen_address: $IP_ADDRESS/g" cassandra.yaml.template 
sudo sed -i "s/# broadcast_rpc_address:.*/broadcast_rpc_address: $IP_ADDRESS/g" cassandra.yaml.template 
sudo sed -i "s/broadcast_rpc_address:.*/broadcast_rpc_address: $IP_ADDRESS/g" cassandra.yaml.template 
sudo sed -i "s/# commitlog_total_space_in_mb:.*/commitlog_total_space_in_mb: 8192/g" cassandra.yaml.template 
sudo sed -i "s/commitlog_total_space_in_mb:.*/commitlog_total_space_in_mb: 8192/g" cassandra.yaml.template 
sudo sed -i "s/^rpc_address:.*/rpc_address: 0.0.0.0/g" cassandra.yaml.template
```

```
sudo sed -i "s/start_rpc:.*/start_rpc: true/g" cassandra.yaml.template
sudo sed -i "s/thrift_framed_transport_size_in_mb:.*/thrift_framed_transport_size_in_mb: 100/g" cassandra.yaml.
template
sudo sed -i "s/commitlog_segment_size_in_mb:.*/commitlog_segment_size_in_mb: 192/g" cassandra.yaml.template
sudo sed -i "s/read_request_timeout_in_ms:.*/read_request_timeout_in_ms: 1800000/g" cassandra.yaml.template
sudo sed -i "s/range_request_timeout_in_ms:.*/range_request_timeout_in_ms: 1800000/g" cassandra.yaml.template
sudo sed -i "s/write_request_timeout_in_ms:.*/write_request_timeout_in_ms: 1800000/g" cassandra.yaml.template
sudo sed -i "s/cas_contention_timeout_in_ms:.*/cas_contention_timeout_in_ms: 1000/g" cassandra.yaml.template
sudo sed -i "s/truncate_request_timeout_in_ms:.*/truncate_request_timeout_in_ms: 1800000/g" cassandra.yaml.
template
sudo sed -i "s/request_timeout_in_ms:.*/request_timeout_in_ms: 1800000/g" cassandra.yaml.template
sudo sed -i "s/batch_size_warn_threshold_in_kb:.*/batch_size_warn_threshold_in_kb: 3000/g" cassandra.yaml.
template
sudo sed -i "s/batch size fail threshold in kb:.*/batch size fail threshold in kb: 5000/g" cassandra.yaml.
template
sudo sed -i '/data_file_directories:.*/!b;n;c\\\\ - \/data\/data' cassandra.yaml.template
sudo sed -i "s/hints_directory:.*/hints_directory: \/data\/hints/g" cassandra.yaml.template
sudo sed -i "s/commitlog_directory:.*/commitlog_directory: \/logs\/commitlog/g" cassandra.yaml.template
sudo sed -i "s/saved_caches_directory:.*/saved_caches_directory: \/data\/saved_caches/g" cassandra.yaml.
template 
sudo \cp -fR ./cassandra.yaml.template /etc/cassandra/default.conf/cassandra.yaml
```
Upon completion of the installation, issue the following command to ensure that Cassandra starts automatically upon system reboot.

chkconfig --add cassandra

Now, proceed to edit /etc/cassandra/default.conf/cassandra.yaml:

sudo nano /etc/cassandra/default.conf/cassandra.yaml

The script above makes all of the changes to the configuration files stated below. However, please verify that all of them have been made.

The first items we will be editing relate to the IP address of the Cassandra node and communication settings. In our diagram above, this IP address is **192.1 68.130.10**. You will need to search for 3 keys in the configuration file and modify them accordingly. The seeds parameter is a comma-delimited list containing all of the seeds in the Cassandra cluster. Since our cluster consists of only a single node, it contains only one entry - our IP address. The other 2 parameters contain the IP address on which Cassandra listens for connections and the IP address to broadcast to other Cassandra nodes in the cluster. The **broadcast\_rpc\_address** may be commented out using a **#** character. If so, remove the "**#**" and make sure there are no leading spaces.

Additionally, we need to set **rpc\_address** to **0.0.0.0** (meaning, it will listen to rpc requests on all interfaces), and **start\_rpc** to **true** (so it will process rpc requests).

```
seeds: "192.168.130.10"
listen_address: 192.168.130.10
broadcast_rpc_address: 192.168.130.10
rpc_address: 0.0.0.0
start_rpc: true
```
The next set of parameters controls thresholds to ensure that the data being sent is processed properly.

thrift\_framed\_transport\_size\_in\_mb: 100 commitlog\_segment\_size\_in\_mb: 192 read\_request\_timeout\_in\_ms: 1800000 range\_request\_timeout\_in\_ms: 1800000 write\_request\_timeout\_in\_ms: 1800000 cas\_contention\_timeout\_in\_ms: 1000 truncate\_request\_timeout\_in\_ms: 1800000 request\_timeout\_in\_ms: 1800000 batch\_size\_warn\_threshold\_in\_kb: 3000 batch\_size\_fail\_threshold\_in\_kb: 5000

If you have installed your commit log in its own partition, the default commit log size will be the lesser of ¼ of the partition size of 8GB. In order to ensure that the recommended 8GB is used, you must uncomment the **commitlog\_total\_space\_in\_mb**, such that it will show as below. However, if you are uncommenting this value, please ensure that the partition has enough space to accommodate an 8GB commit log.

commitlog\_total\_space\_in\_mb: 8192

The next step is to point the data to the new locations. There are 4 entries that will be modified: **data\_file\_directories**, **commitlog\_directory**, **hints\_directory**, and **saved\_caches\_directory**. Search for these keys and edit them as follows:

```
data_file_directories:
- /data/data
commitlog_directory: /logs/commitlog
hints directory: /data/hints
saved_caches_directory: /data/saved_caches
```
After you have made these changes, save the **cassandra.yaml** file. Now, start the related services, as follows:

sudo service cassandra start

Now, proceed to check if Cassandra is running. To do this, issue the following command:

nodetool status

If the service is running, you will receive output such as below:

```
Datacenter: datacenter1
=======================
Status=Up/Down
|/ State=Normal/Leaving/Joining/Moving
-- Address Load Tokens Owns (effective) Host ID Rack
UN 127.0.0.1 128.4 KB 256 100.0% ea3f99eb-c4ad-4d13-95a1-80aec71b750f rack1
```
If the service is fully operational, the first 2 characters on the last line will state "**UN**", indicating the node's status is **U**p, and its state is **N**ormal.

# <span id="page-7-0"></span>Tuning Linux for Cassandra Performance

There are multiple tunings that can be performed on Linux to improve the performance of Cassandra. The first step is to configure the TCP settings by adding the following tuning parameters to /etc/sysctl.conf file:

```
net.ipv4.tcp_keepalive_time=60
net.ipv4.tcp_keepalive_probes=3
net.ipv4.tcp_keepalive_intvl=10
net.core.rmem_max=16777216
net.core.wmem_max=16777216
net.core.rmem_default=16777216
net.core.wmem_default=16777216
net.core.optmem_max=40960
net.ipv4.tcp_rmem=4096 87380 16777216
net.ipv4.tcp_wmem=4096 65536 16777216
vm.max_map_count=1048575
```
To apply the setting without requiring a reboot issue the command:

# sysctl -p

For a full list of steps to take to tune Linux, go to:

[https://docs.datastax.com/en/dse/5.1/dse-admin/datastax\\_enterprise/config/configRecommendedSettings.html](https://docs.datastax.com/en/dse/5.1/dse-admin/datastax_enterprise/config/configRecommendedSettings.html)

<span id="page-7-1"></span>Installing Teamwork Cloud

**Initial Installation**

The deployment script for TWCloud (**install\_twc19sp1\_centos7.sh**) creates a TWCloud user, under which the service will run, downloads all of the necessary files, and executes the installer.

```
install_twc19sp1_centos7.sh
```
#### #!/bin/bash

```
DOWNLOAD_URL='http://download1.nomagic.com/twcloud190sp1/twcloud_190_sp1_installer_linux64.bin'
INSTALLER='twcloud_190_sp1_installer_linux64.bin'
PRODUCT='Teamwork Cloud 19.0 SP1'
echo "=========================================="
echo "Installing Teamwork Cloud 19.0 SP1"
echo "=========================================="
echo "Installing unzip"
sudo yum install -y unzip
echo "Installing fonts"
sudo yum install -y dejavu-serif-fonts
echo "Creating twcloud group and user"
sudo getent group twcloud >/dev/null || groupadd -r twcloud
sudo getent passwd twcloud >/dev/null || useradd -d /home/twcloud -g twcloud -m -r twcloud
echo ""
echo "IMPORTANT: "
echo " When prompted for user to run service, use twcloud"
echo ""
read -p -"Press any key to continue ...: " -n1 -s
sudo wget $DOWNLOAD_URL
sudo chmod +x $INSTALLER
sudo ./$INSTALLER
sudo chown -R twcloud:twcloud /opt/local/TeamworkCloud/
IP_ADDRESS=$(ip route get 1 | awk '{print $NF;exit}') 
sudo sed -i "s/\"localhost\"/\"$IP_ADDRESS\"/" /opt/local/TeamworkCloud/configuration/application.conf 
sudo sed -i "s/localhost/$IP_ADDRESS/" /opt/local/TeamworkCloud/AuthServer/config/authserver.properties
sudo sed -i "s/-Xmx4096m/-Xmx8192m/" /opt/local/TeamworkCloud/scripts/linux/twcloud
echo "======================="
echo "Configuring firewall"
echo "======================="
FWZONE=$(sudo firewall-cmd --get-default-zone)
echo "Discovered firewall zone $FWZONE"
cat <<EOF | sudo tee /etc/firewalld/services/twcloud.xml
<?xml version="1.0" encoding="utf-8"?>
<service version="1.0">
     <short>twcloud</short>
    <description>twcloud</description>
    <port port="8111" protocol="tcp"/>
     <port port="3579" protocol="tcp"/>
        <port port="8555" protocol="tcp"/>
         <port port="2552" protocol="tcp"/>
        <port port="2468" protocol="tcp"/>
         <port port="8443" protocol="tcp"/>
</service>
EOF
sleep 5
sudo firewall-cmd --zone=$FWZONE --remove-port=8111/tcp --permanent &> /dev/null 
sudo firewall-cmd --zone=$FWZONE --remove-port=3579/tcp --permanent &> /dev/null 
sudo firewall-cmd --zone=$FWZONE --remove-port=8555/tcp --permanent &> /dev/null 
sudo firewall-cmd --zone=$FWZONE --remove-port=2552/tcp --permanent &> /dev/null 
sudo firewall-cmd --zone=$FWZONE --remove-port=2468/tcp --permanent &> /dev/null 
sudo firewall-cmd --zone=$FWZONE --add-service=twcloud --permanent
sudo firewall-cmd --reload
```
When you are installing TWCloud

- 1. Press **ENTER** until the licensing agreement is accepted.
- 2. Configure the machine IP enter the local IP address of the machine (e.g. 192.168.130.10).
- 3. Configure the cluster seed node IP enter the local IP address of the machine (e.g. 192.168.130.10).
- 4. Configure the TWCloud service owner enter **twcloud**.
- 5. Configure **JAVA\_HOME** it should display /opt/local/java/jdk1.8.0\_192 accept this default.
- 6. Choose **Install Folder** /opt/local/TeamworkCloud.

Next, TWCloud's Pre-Installation Summary will appear. It should look as follows:

```
===============================================================================
Pre-Installation Summary
------------------------
Please Review the Following Before Continuing:
Product Name:
     Teamwork Cloud
Install Folder:
    /opt/local/TeamworkCloud
Machine ip:
     "192.168.130.10"
Seed node ip:
     "192.168.130.10"
JAVA_HOME:
     "/opt/local/java/jdk1.8.0_192"
Disk Space Information (for Installation Target):
    Required: 395,614,661 Bytes
     Available: 31,608,475,648 Bytes
```
Anywhere where 192.168.130.10 is displayed, you must replace it with the IP address of your machine.

## <span id="page-9-0"></span>Post-Install Configuration

The installer has created the preliminary configuration of TWCloud. There are a few more changes that you need to make to the various configurations files in order for TWCloud to be fully functional.

1. /opt/local/TeamworkCloud/configuration/application.conf **-** the configuration file for the TWCloud service**.**

If TWCloud is installed behind a proxy or firewall with NAT, upon the initial connection the MagicDraw client must know the external IP address to which it must connect. Search for **server-broadcast-host**, and enter the public IP address instead of the local IP address.

We now need to point TWCloud to the Cassandra database. Search for **seeds =**, which is located in the connection section. Edit the value inside the quotes to point to the **listen\_address** you set in **cassandra.yaml** (i.e. seeds = ["192.168.130.10"]).

A default password has been entered in the configuration file for its communication with the authorization server. It is recommended that it be changed. To do so, search for **CHANGE\_ME,** which is associated with the field **pswd**, and replace it with a password of your choosing.

2. /opt/local/TeamworkCloud/AuthServer/config/authserver.properties **-** the configuration file for Authorization service**.**

- **server.public.host**=public IP address (same as server-broadcast-host in **application.conf**). If you are accessing the server via an FQDN, use it instead of the IP address.
- **twc.server.host**=local IP address.
- If you changed the **pswd** field in /opt/local/TeamworkCloud/configuration/application.conf from the default, you must modify this file accordingly. Search for **authentication.client.secret**. Remove the leading **#** (to uncomment the directive), and replace the **CHANGE\_ME** value with the same value as that in **application.conf**.
- If you are accessing the server by FQDN, you must edit the property **authentication.redirect.uri.whitelist** by adding an entry to whitelist the FQDN. For example: **authentication.redirect.uri.whitelist**[=https://192.168.130.10:8443/webapp/,https://FQDN:8443/webapp/,https://md\\_redirect](https://192.168.130.10:8443/webapp/,https://FQDN:8443/webapp/,https://md_redirect).

3. /opt/local/TeamworkCloud/WebAppPlatform/shared/conf/webappplatform.properties - the configuration file for TWC Admin Console.

- **twc.admin.username** Set it to the username of a local account with Administrator privileges (default is Administrator).
- **twc.admin.password** Set it to the password corresponding to the Administrator user (default is Administrator).
- If you changed the **pswd** field in /opt/local/TeamworkCloud/configuration/application.conf from the default, you must modify this file accordingly. Search for **authentication.client.secret**.and replace the **CHANGE\_ME** value with the same value as that in **application.conf**.

To start the authserver service, execute the following command:

sudo service authserver start

To start the teamwork cloud service, execute the command:

sudo service twcloud-svc start

To start the webapp service, execute the command:

sudo service webapp start

To ensure the services start on reboot, execute the following commands:

sudo chkconfig twcloud-svc on sudo chkconfig authserver on sudo chkconfig webapp on

# <span id="page-10-0"></span>Additional information which may affect installations in restricted environments

### **Log Files**

TWCloud executes under the TWCloud user, and by default will store log files under this user's profile (/home/twcloud). There are 3 configuration files that control the location of these log files:

- /opt/local/TeamworkCloud/configuration/logback.xml controls the location of the Teamwork Cloud log files, whereas
	- /opt/local/TeamworkCloud/Authserver/config/logback-spring.xml controls the location of the Authserver log files.
	- /opt/local/TeamworkCloud/WebAppPlatform/shared/conf/logback.xml controls the location of the WebAppPlatform log files.

### **/opt/local/TeamworkCloud/configuration/logback.xml**

In this file, there are settings for 2 log files that must be edited.

```
<appender name="SERVER-FILE" class="ch.qos.logback.core.rolling.RollingFileAppender">
                 <file>${user.home}/.twcloud/19.0 SP1/server.log</file>
                 <rollingPolicy class="ch.qos.logback.core.rolling.FixedWindowRollingPolicy">
                         <fileNamePattern>${user.home}/.twcloud/19.0 SP1/server.%i.log.zip</fileNamePattern>
                         <minIndex>1</minIndex>
                         <maxIndex>1000</maxIndex>
                 </rollingPolicy>
                 <triggeringPolicy class="ch.qos.logback.core.rolling.SizeBasedTriggeringPolicy">
                         <maxFileSize>20MB</maxFileSize>
                 </triggeringPolicy>
                 <encoder>
                   <pattern>%-5.5level %date{YYYY-MM-dd HH:mm:ss.SSS} %message [%logger{200}, %thread{10}]%n<
/pattern>
                 </encoder>
         </appender>
         <appender name="SECURITY-FILE" class="ch.qos.logback.core.rolling.RollingFileAppender">
                 <file>${user.home}/.twcloud/19.0 SP1/security.log</file>
                 <rollingPolicy class="ch.qos.logback.core.rolling.TimeBasedRollingPolicy">
                 <!-- daily rollover -->
                 <fileNamePattern>${user.home}/.twcloud/19.0 SP1/security.%d{yyyy-MM-dd}.log</fileNamePattern>
                 <!-- keep 365 days' worth of history -->
                 <!-- maxHistory>365</maxHistory -->
         </rollingPolicy>
                 <encoder>
                  <pattern>%-5.5level %date{YYYY-MM-dd HH:mm:ss.SSS} %message [%logger{200}, %thread{10}]%n<
/pattern>
                 </encoder>
         </appender>
```
In each section, there are 2 settings that must be modified: **file** and **fileNamePattern**. The first setting (file) controls the absolute path to the latest log file. The second setting (**fileNamePattern**) controls the naming convention for the archiving of the log files. In most cases, it will suffice to replace the **\${user. home}** token with a different location, but you must ensure that the TWCloud user has ownership of the target directories.

### **/opt/local/TeamworkCloud/Authserver/config/logback-spring.xml**

This file contains one section which must be modified.

```
 <appender name="FILE" class="ch.qos.logback.core.rolling.RollingFileAppender">
                 <file>${user.home}/.authserver/19.0.SP1/authserver.log</file>
                 <rollingPolicy class="ch.qos.logback.core.rolling.FixedWindowRollingPolicy">
                         <fileNamePattern>${user.home}/.authserver/19.0.SP1/authserver.%i.log.zip<
/fileNamePattern>
                         <minIndex>1</minIndex>
                         <maxIndex>10</maxIndex>
                 </rollingPolicy>
                 <triggeringPolicy class="ch.qos.logback.core.rolling.SizeBasedTriggeringPolicy">
                         <maxFileSize>30MB</maxFileSize>
                 </triggeringPolicy>
                 <encoder>
                  <pattern>%-5.5level %date{YYYY-MM-dd HH:mm:ss.SSS} %message [%logger{0}, %thread{10}]%n<
/pattern>
                 </encoder>
</appender>
```
The same changes and permissions apply to the changes to this file as to those for /opt/local/TeamworkCloud/configuration/logback.xml.

## **Files installed on system locations**

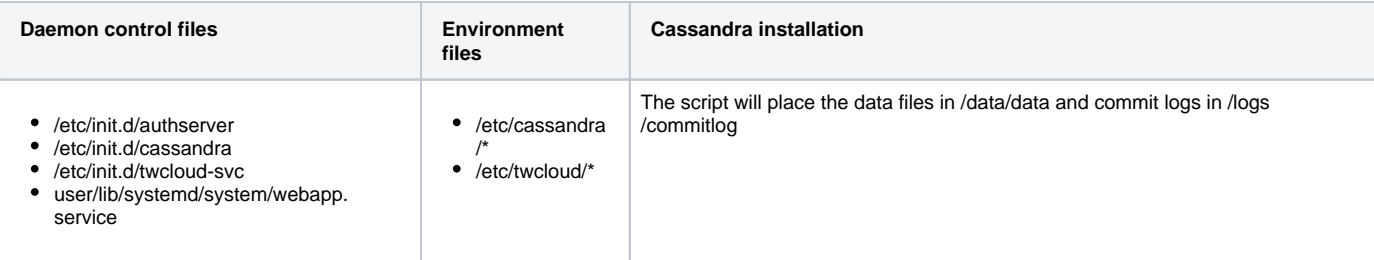

# <span id="page-11-0"></span>Frequently Asked Questions

**I am receiving an error when trying to access the Teamwork Cloud Admin Console, before being prompted for user credentials.**

This is usually caused by the authentication server not running, and depending on the browser may include a page beginning with:

{ "issystemerror": true, "data": "Class: org.springframework.web.client.ResourceAccessException

- To check if the authentication server is running, issue the command **sudo service authserver status**.
- If it states it is stopped, start it via the command sudo service authserver start.

If you are accessing via the FQDN, and the URL is showing the FQDN of the machine, please add it in the form of https://FQDN:8443/webapp/ an d restart the authserver service via the command **sudo service authserver restart**.

If it is running and you are receiving a browser window requesting you contact the system administrator, the cause for this may lie with the **authen tication.redirect.uri.whitelist** field in **authserver.properties**.